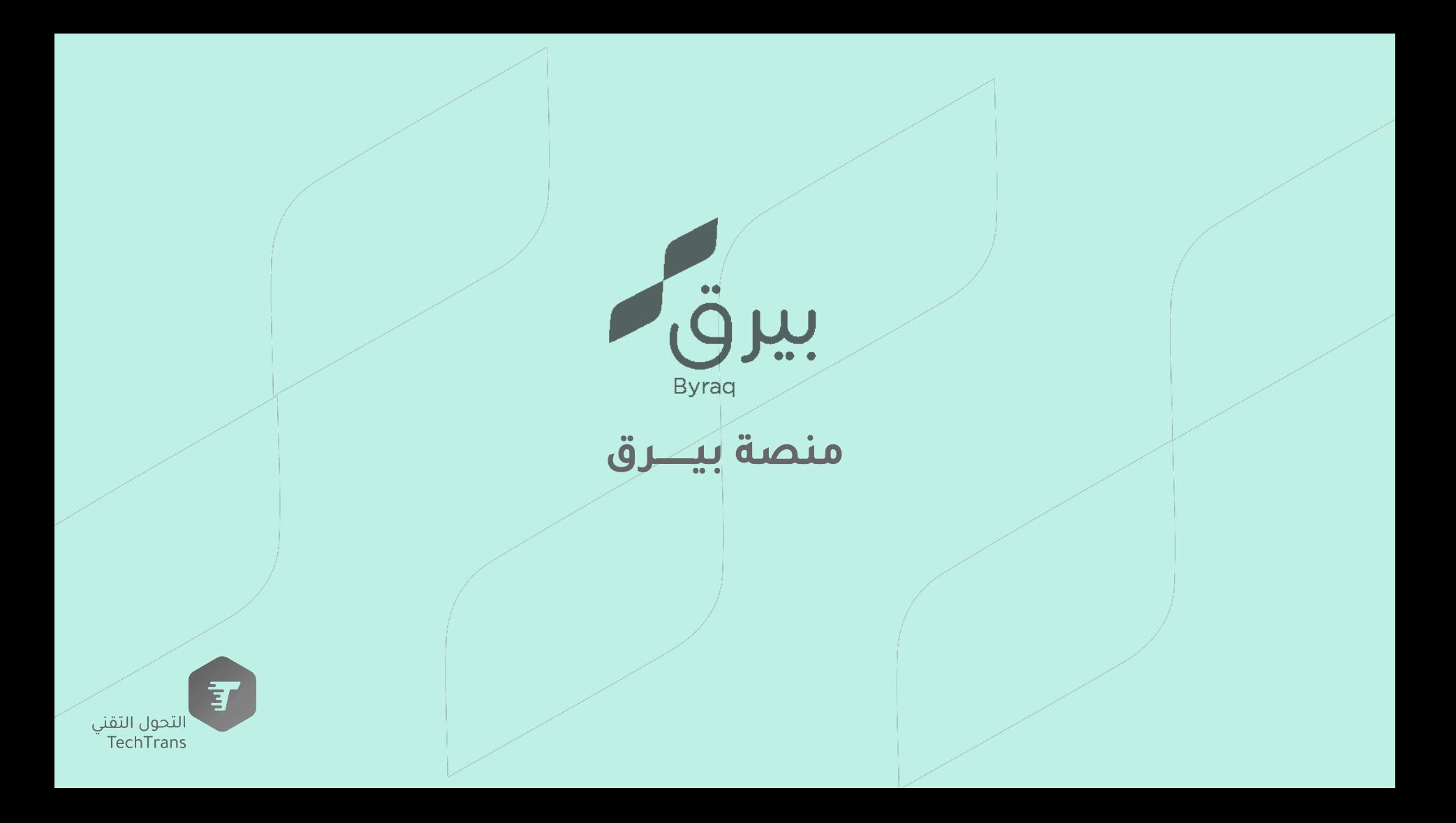

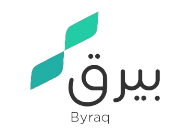

# مضحة تسجيل الدخول للمستخدم <u>ا</u>

جمعية التحول التقني

تسجيل الدخول

البريد الاكثروني كلمة المرور .<br>نسيت كلمة المرور؟

لیس لدیك حساب؟ سجل جدید

© 2020 جمعية التحول التقني - يعمل بواسطة بيرق

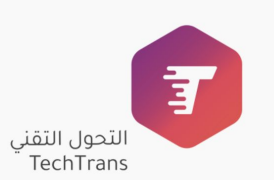

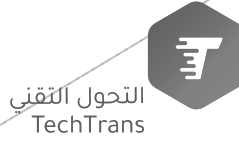

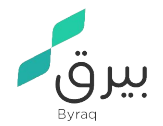

## الصفحة الرئيسية

عند دخول على حساب الإدارة سيتم ظهور الصفحة التالية والتي تشمل لوحة التحكم لكي تتمكن من إدارة الجمعية والاجتماعات والموظفين والمهام بالإضافة الى الاعدادات العامة الخاصة بالمنصة

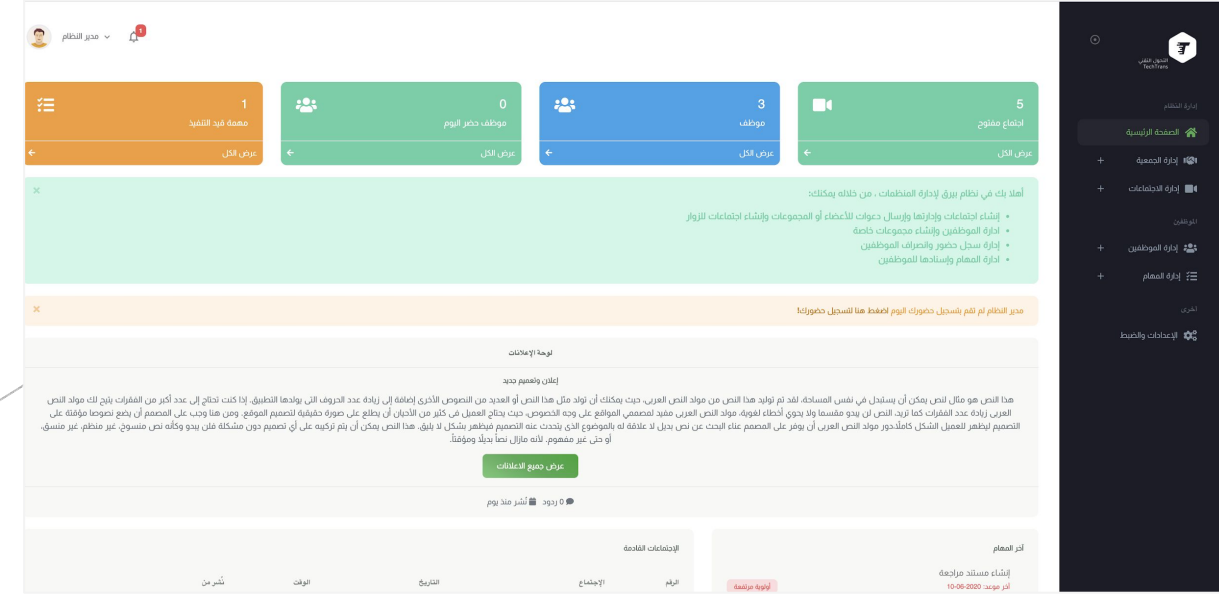

了 **ّ** التحول اَلتَقنِي TechTrans

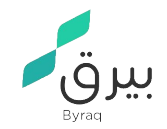

#### إدارة الجمعية

الملفات والمرفقات لوحة الإعلانات

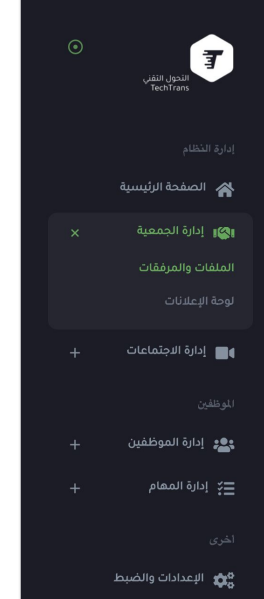

عند الدخول الى إدارة الجمعية سيتم ظهور صفحتين (الملفات والمرفقات | لوحة الإعلانات)

الملفات والمرفقات: بإمكانك إضافة الملفات التي ترغب بنشرها وعرضها للموظفين عن طريق

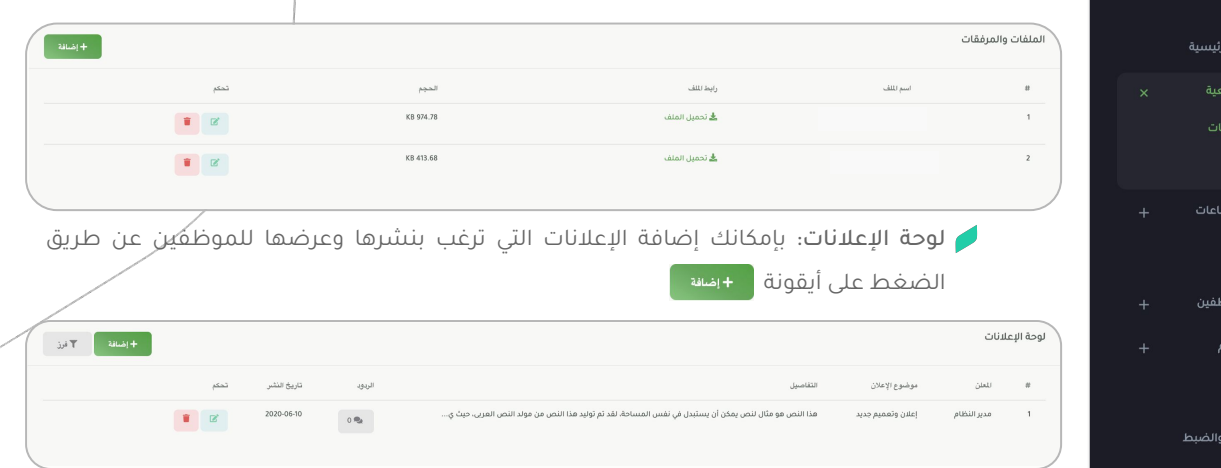

الضغط على أيقونة <mark>هـ + هل</mark>ه

了 ّ التحول اَلتَقنِي TechTrans

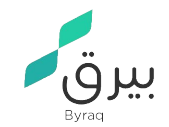

## إدارة الإجتماعات

قائمة الاجتماعات

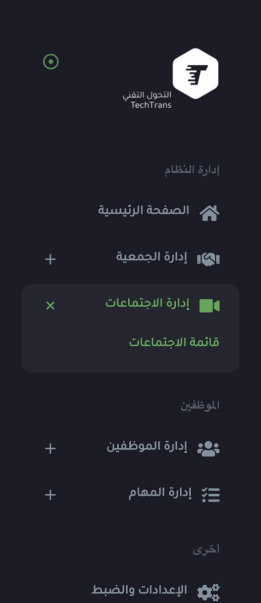

عند الدخول الى إدارة الاجتماعات سيتم ظهور صفحة لإدارة قائمة الاجتماعات

قائمة الاجتماعات: بإمكانك القيام بجدولة الاجتماعات

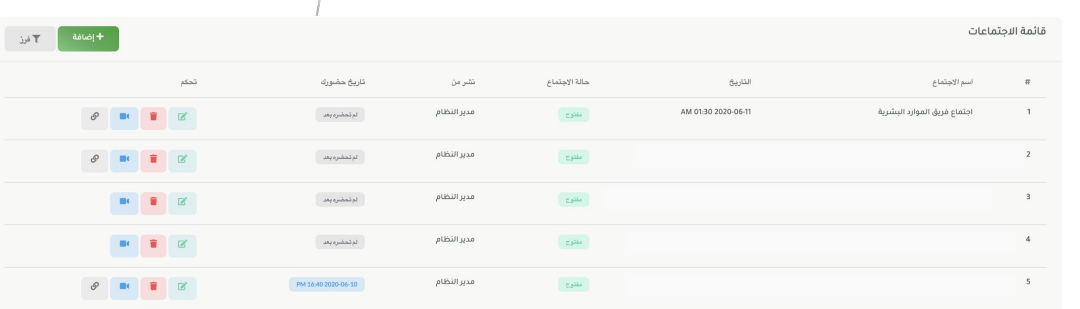

了 التحول التقني<br>TechTrans

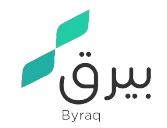

### إدارة الإجتماعات

الملفات والمرفقات

لوحة الإعلانات

عند الدخول الى إدارة الاجتماعات سيتم ظهور صفحة لإدارة قائمة الاجتماعات

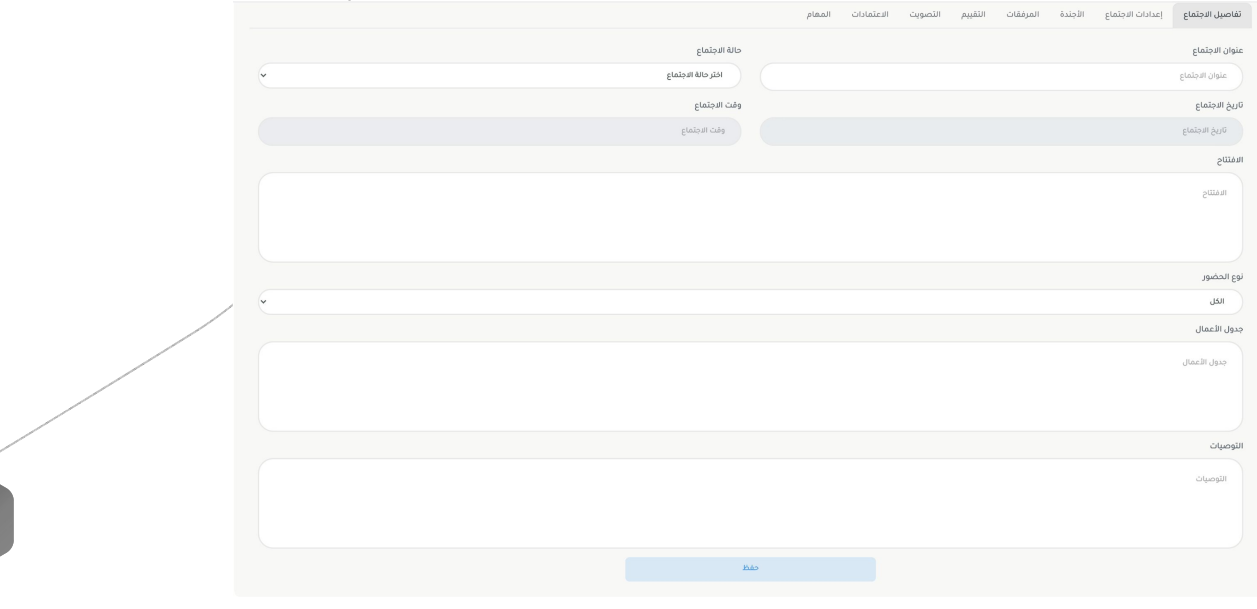

了 التحول التقني<br>TechTrans

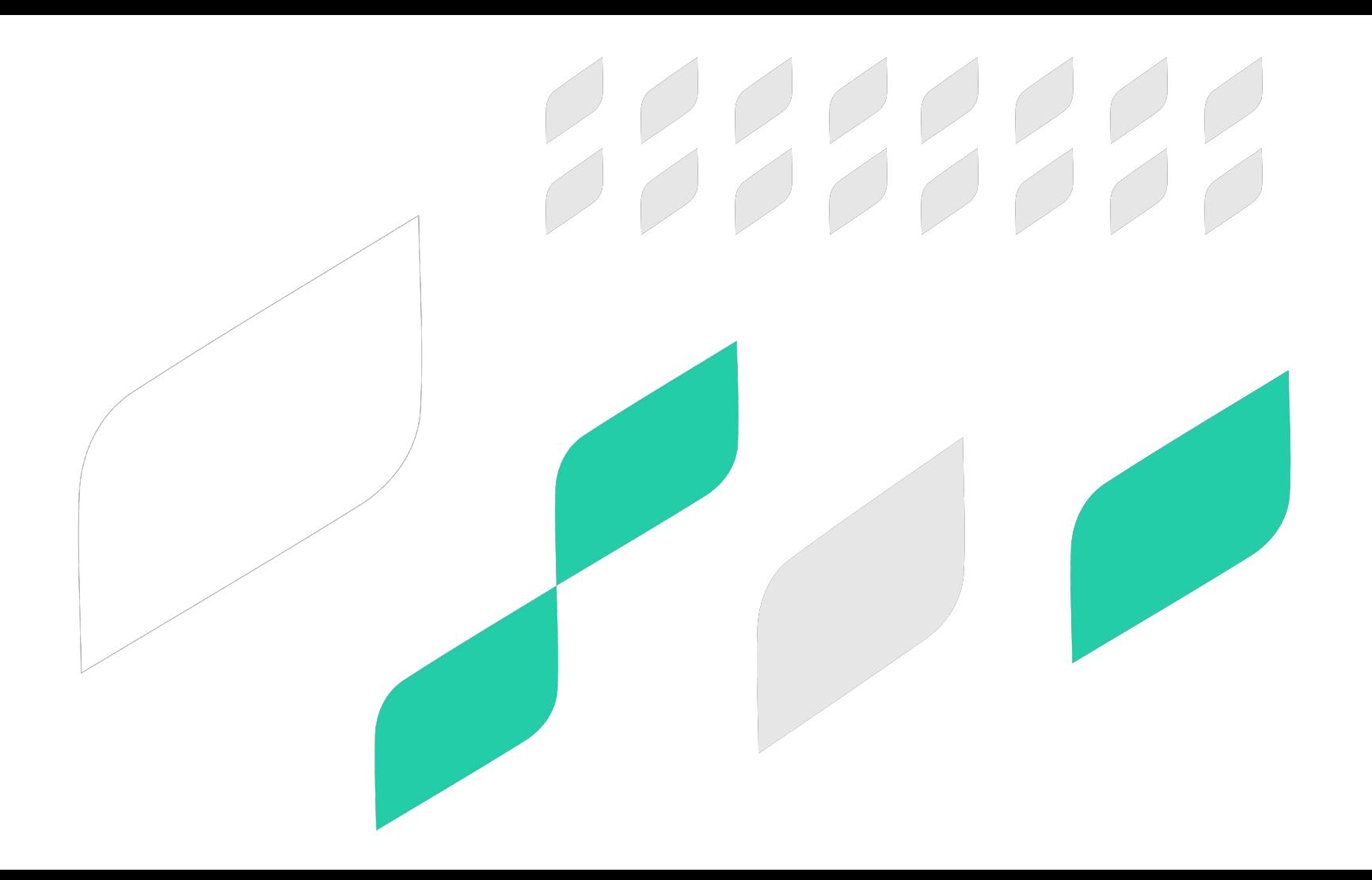